# **NATIONAL UNIVERSITY OF SCIENCE AND TECHNOLOGY**

# **FACULTY OF INDUSTRIAL TECHNOLOGY**

# **INDUSTRIAL AND MANUFACTURING ENGINEERING DEPARTMENT**

# **COMPUTER AIDED DESIGN/COMPUTER AIDED MANUFACURING (CAD/CAM)**

#### **TIE 5111**

# **END OF SEMESTER 1 EXAMINATIONS JULY 2013 Duration: 3 Hours**

#### **INSTRUCTIONS and INFORMATION TO CANDIDATE** Answer any FOUR questions out of SIX.

All Questions carry equal marks (25) \_\_\_\_\_\_\_\_\_\_\_\_\_\_\_\_\_\_\_\_\_\_\_\_\_\_\_\_\_\_\_\_\_\_\_\_\_\_\_\_\_\_\_\_\_\_\_\_\_\_\_\_\_\_\_\_\_\_\_\_\_\_\_\_\_\_\_\_\_\_\_\_\_\_\_\_\_\_\_\_\_\_

### **QUESTION ONE**

(a) Briefly explain the four main hardware, of CAD/CAM equipment, networking arrangements possible for designing and manufacturing systems. **[8]**

(b) Describe the steps of the design process according to the Ohsuga model. Show, on the diagram, all the stages and indicate the input and outputs for each stage. **[17]**

#### **QUESTION TWO**

(a) Computer Aided Design provides the designer with a rich variety of techniques for the definition of Geometric entities. Describe with the aid of illustrative sketches the methods available for the definition (construction) of:

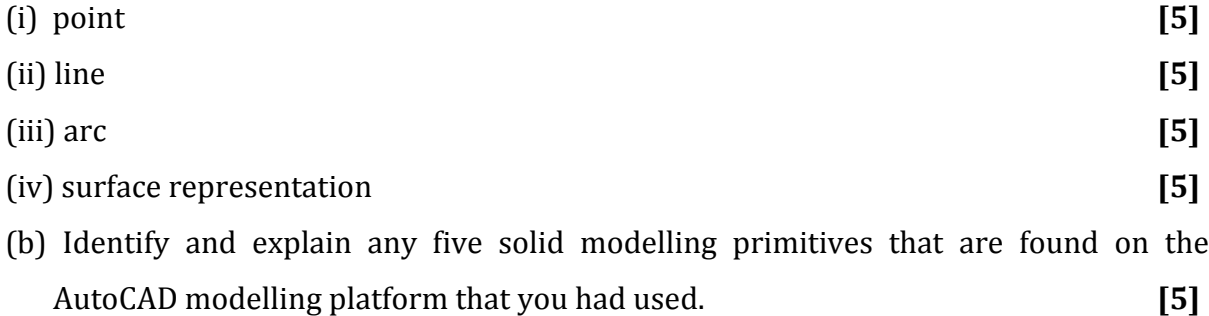

# **QUESTION THREE**

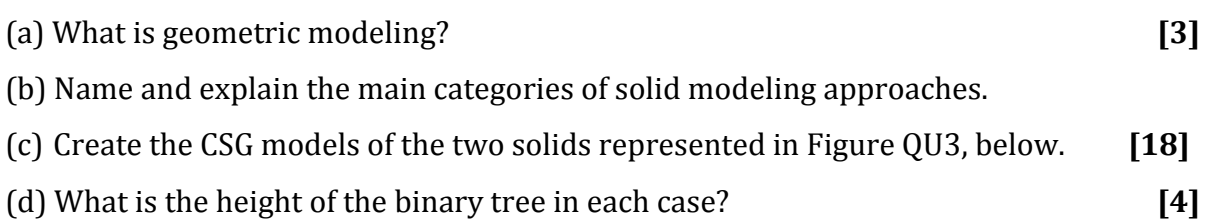

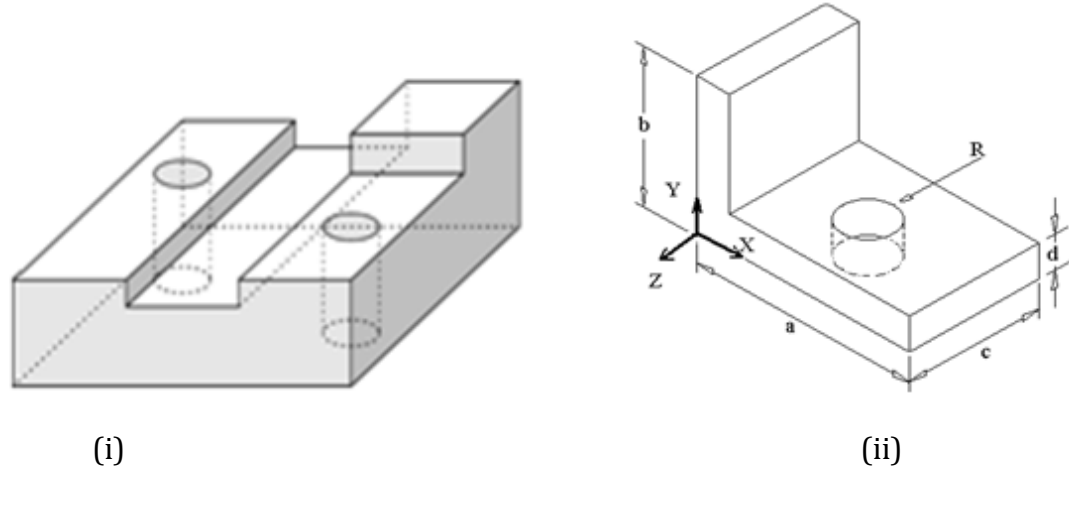

*Figure QU3*

# **QUESTION FOUR**

- (a) State the two main types of Euler Operators used in the development and manipulation of solid CAD Models like a Polyhedron. **[3]**
- (b) Once a polyhedron model is available a CAD modeller may edit it into many other topologically valid solid models by the finite process of adding or deleting vertices, edges and faces to create a new polyhedron using the Euler Mantyla operators, which form a complete set of modelling primitives for manifold solids. Complete the Table TQ4 below by entering the relevant Euler Operators and the corresponding parameter entries where required. **<br>
[11]**

| <b>Operator Name</b> | <b>Meaning</b>             | $\mathbf{V}$ | ${\bf E}$ | $\boldsymbol{\mathrm{F}}$ | $\mathbf{L}$ | S | $\mathbf G$ |
|----------------------|----------------------------|--------------|-----------|---------------------------|--------------|---|-------------|
| <b>MSFV</b>          |                            |              |           |                           |              |   |             |
| <b>MEV</b>           | Make and Edge and a Vertex |              |           |                           |              |   |             |
| <b>MFV</b>           |                            |              |           |                           |              |   |             |
| <b>MFE</b>           |                            |              |           |                           |              |   |             |
| MSG                  |                            |              |           |                           |              |   |             |
| <b>MEKL</b>          |                            |              |           |                           |              |   |             |
| <b>KEV</b>           |                            | $-1$         | $-1$      |                           |              |   |             |
| <b>KFE</b>           |                            |              |           |                           |              |   |             |
| <b>KSFV</b>          |                            |              |           |                           |              |   |             |
| <b>KSG</b>           |                            |              |           |                           |              |   |             |
| <b>KEML</b>          |                            |              |           |                           |              |   |             |

*Table TQ4 Euler Operator and Parameters*

Q4b) (i) Given the Inverse Euler Matrix  $(M<sup>-1</sup>)$  below determine the Euler coordinates for the feature shown in Figure QU4. **[9]**

Given:

$$
M^{-1} = \frac{1}{12} \begin{bmatrix} 9 & -5 & 2 & -2 & 3 & 1 \\ 3 & 5 & -2 & 2 & -3 & -1 \\ -3 & 7 & 2 & -2 & 3 & 1 \\ -6 & 2 & 4 & 8 & -6 & 2 \\ 3 & 5 & -2 & 2 & 9 & -1 \\ -6 & -2 & 8 & 4 & -6 & -2 \end{bmatrix}
$$

*Figure QU4*

(ii) Briefly explain how the Euler coordinates determination can be of significance in commercial draughting packages. **[2]**

# **QUESTION FIVE**

- (a) Explain the concept of boundary representation in modelling. **[3]**
- (b) Generate the boundary representation of the solid shown in Figure QU5 below. **[12]**

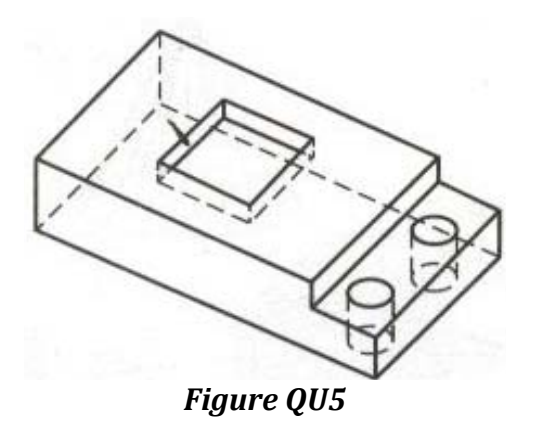

Page **4** of **6** (c) Briefly discuss two CAD/CAM data exchange standards and state their benefits. **[4]**

(d) Describe the following modelling techniques, using diagrams as appropriate:

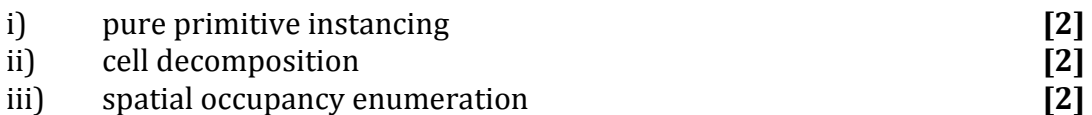

# **QUESTION SIX**

- (a) A point P (100, 100, 200) is to be translated by 50 units in X‐direction, 60 units in they-direction and 40 units in the Z-direction. It was then given a rotation of 10 degrees about the x‐axis, 15 degree about the y‐axis and 15 degrees about the Z‐ axis. Find the transformation matrix and co-ordinates of the final position of the point. **1999 1999 1999 1999 1999 1999 1999 1999 1999 1999 1999 1999 1999**
- (b) Given four control points  $A(4,8)$ ,  $B(7, 9)$ ,  $C(8, 1)$ , and  $D(10, 4)$  for a Bezier curve

$$
\overline{p} = \overline{p}(u) = p_0(1 - 3u + 3u^2 - u^3) + \overline{p}_1(3u - 6u^2 + 3u^3) + \overline{p}_2(3u^2 - 3u^3) + \overline{p}_3(u^3).
$$

Compute the gradients at start, mid and end point of the curve. **[6]**

- (c) Explain briefly when AutoLISP programming may be the best relevant CAD Models genetating design domain in an engineering and manufacturing environment. **[4]**
- (d) Write an AutoLISP code for auto‐drawing the profile defined on Figure QU6, below, upon the entry of a variable dimension and picking up a start point by the operator. Also the program output should include the area represented (covered) by the outline drawn. **[9]**

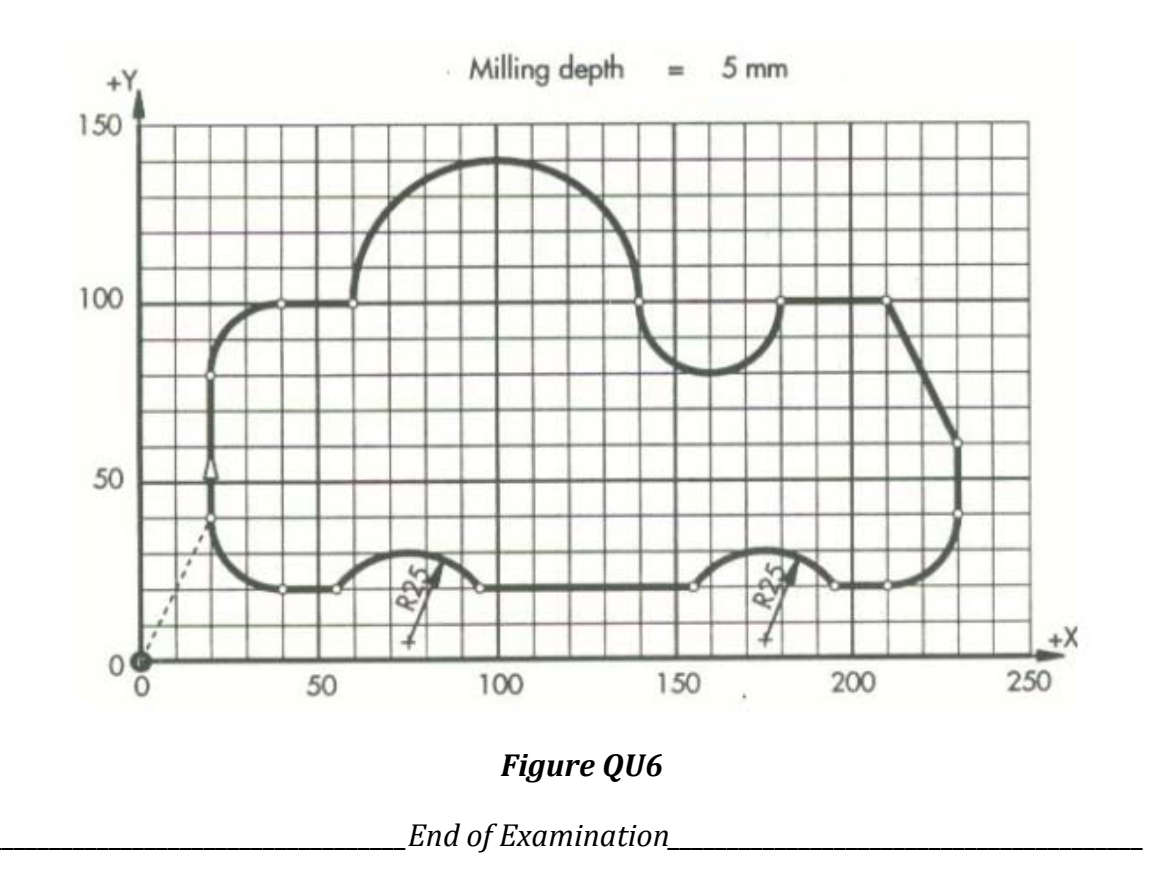